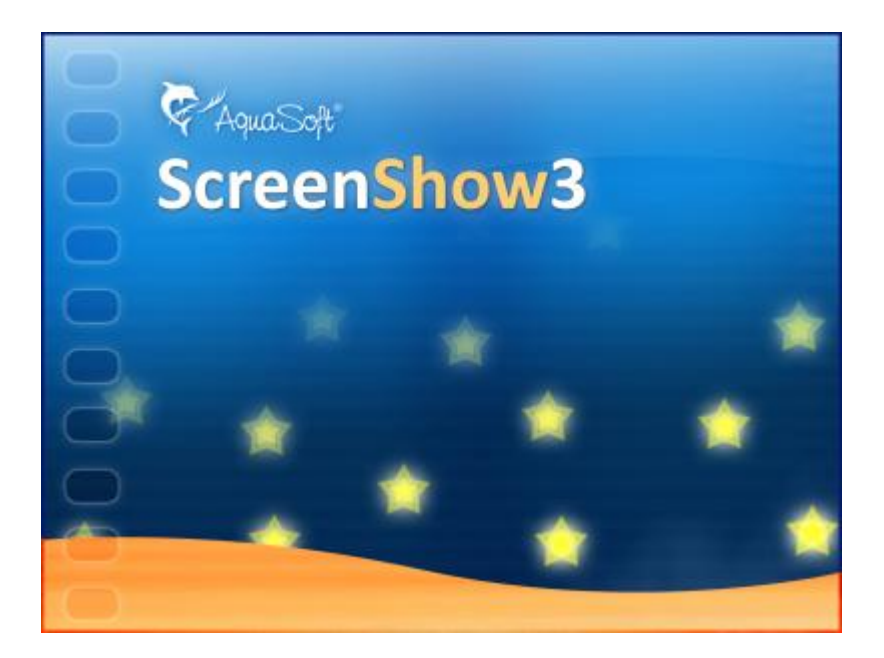

# **AquaSoft ® ScreenShow**

# **Handbuch**

Copyright © AquaSoft ® 1999-2009

# **Inhalt**

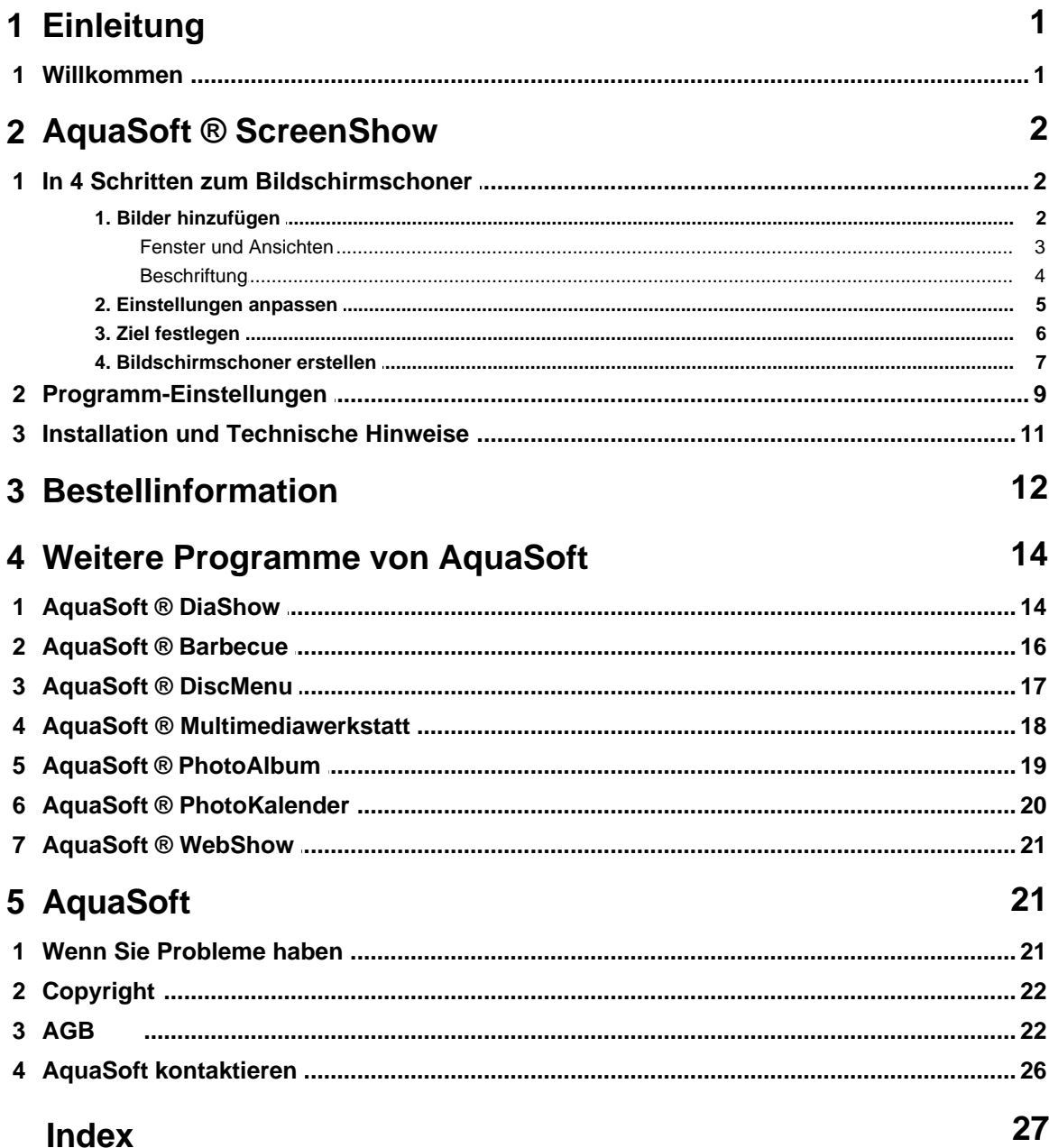

 $\mathbf{I}$ 

## <span id="page-2-0"></span>**1 Einleitung**

## **1.1 Willkommen**

**Willkommen bei AquaSoft ® ScreenShow. Ihre Diashows als Bildschirmschoner.**

Wir freuen uns, dass Sie Sich für das **AquaSoft ® ScreenShow** entschieden haben. Das **AquaSoft ® ScreenShow** ermöglicht es Ihnen, Ihre Fotos einmal ganz anders zu präsentieren. Mit **AquaSoft ® ScreenShow** können Sie eigene Foto-Bildschirmschoner mit eindrucksvollen Überblendungen und Hintergrundmusik erzeugen. Und dies mit wenigen Mausklicks. Die eigenen Bildschirmschoner können Sie auf dem PC verwenden oder auch weitergeben, zum Beispiel per E-Mail.

**AquaSoft ® ScreenShow** macht mehr aus Ihren Bildern.

## · [In 4 Schritten zum fertigen Bildschirmschoner](#page-3-0)

Lernen Sie, wie Sie mit **AquaSoft ® ScreenShow** in Windeseile attraktive Bildschirmschoner erzeugen können.

Wir wünschen Ihnen viel Spaß mit **AquaSoft ® ScreenShow**.

# <span id="page-3-0"></span>**2 AquaSoft ® ScreenShow**

## **2.1 In 4 Schritten zum Bildschirmschoner**

**AquaSoft ® ScreenShow** führt Sie in 4 Schritten zum fertigen Bildschirmschoner.

erscheint der Bildschirmschoner.

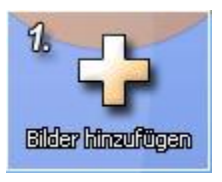

Hier können Sie die Fotos auswählen, die Ihrer Screenshow zugrunde liegen sollen.

Hier legen Sie den Titel der Screenshow fest. Unter diesem Namen

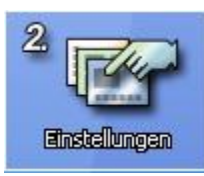

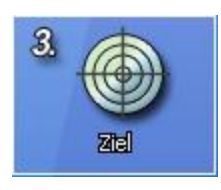

ScreenShow bietet Ihnen die Möglichkeit, den Bildschirmschoner sofort auf Ihrem PC zu installieren oder als Weitergabe an Freunde und Bekannte zu erstellen.

Für jegliche kommerzielle Nutzung der erzeugten Bildschirmschoner (z.B. als kostenloses Werbegeschenk) benötigen Sie eine Vertriebslizenz. Sie finden entsprechende Angebote in unserem Online-Shop unter [shop.](http://shop.aquasoft.de) [aquasoft.de.](http://shop.aquasoft.de) Oder Sie setzen sich direkt mit uns in Verbindung.

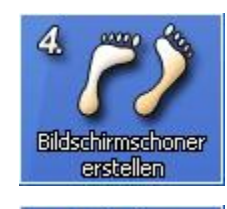

Im letzten Schritt wird Ihr Bildschirmschoner erstellt.

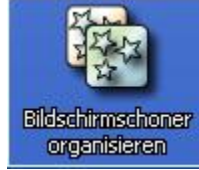

Haben Sie bereits mit Hilfe von ScreenShow Bildschirmschoner erstellt und auf Ihrem PC installiert, so lassen sich dieser hier aktivieren oder löschen.

## <span id="page-3-1"></span>**2.1.1 1. Bilder hinzufügen**

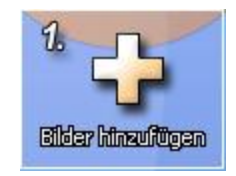

Im ersten Schritt wählen Sie die Bilder, aus denen Ihr Bildschirmschoner bestehen soll. Die Auswahl kann einzeln oder aus einem ganzen Verzeichnis geschehen. Außerdem können Sie auch eine bestehende Diashow laden und speichern.

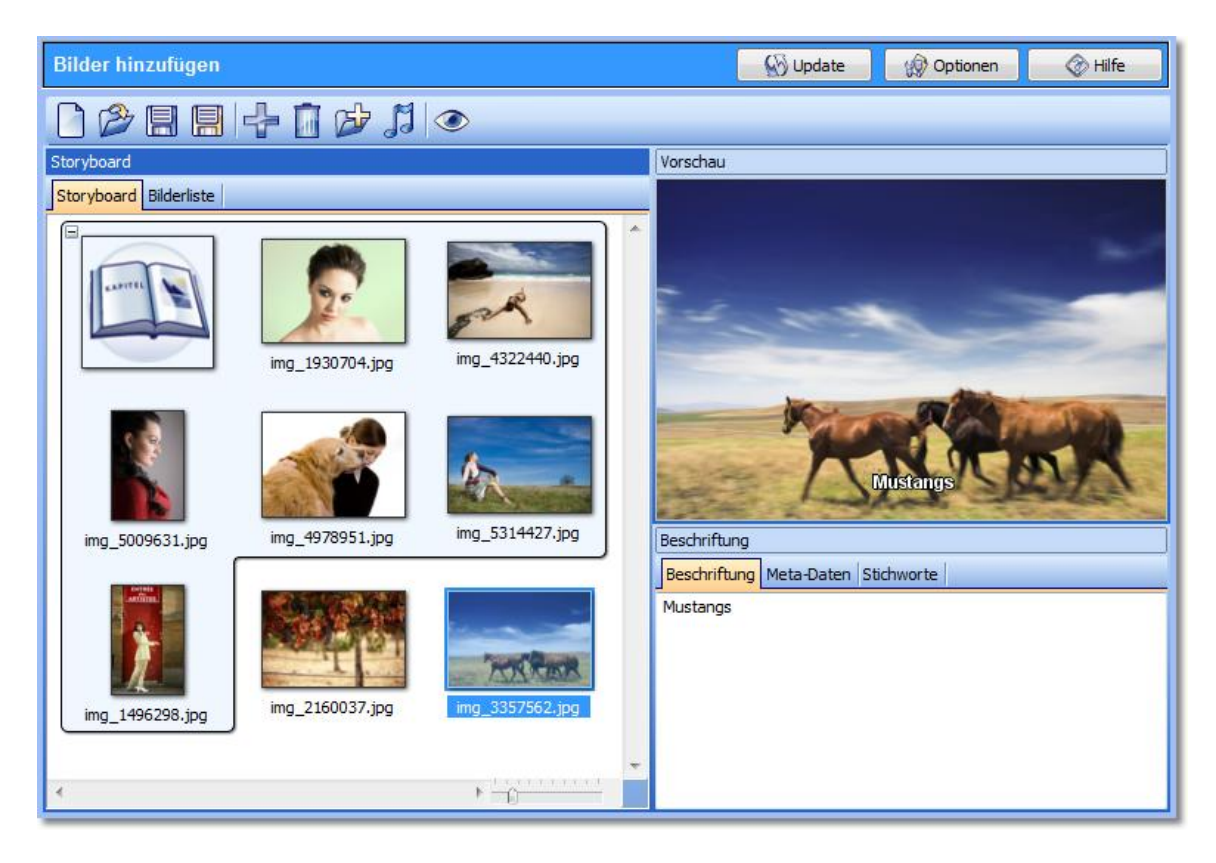

Auf der Seite [Fenster und Ansichten](#page-4-0) werden die Funktionen, die Sie im ersten Schritt durchführen können, im Detail erläutert.

## <span id="page-4-0"></span>**2.1.1.1 Fenster und Ansichten**

#### **Symbolleiste**

Um die Funktionen der Schaltflächen zu erfahren, bewegen Sie die Maus darüber.

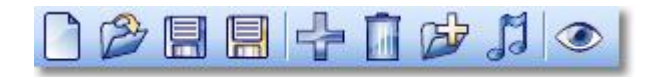

Die Funktionen der Buttons am oberen Rand sind Folgende:

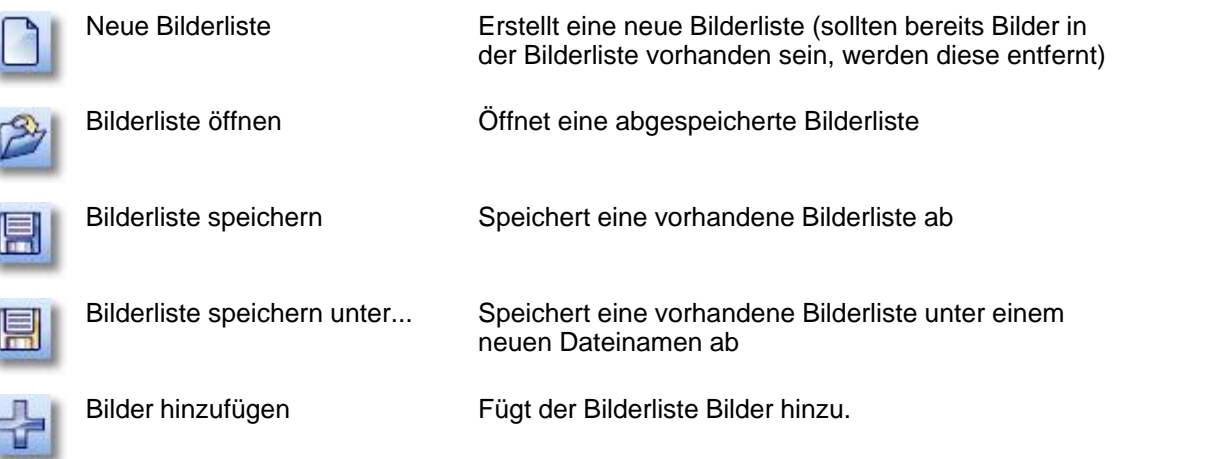

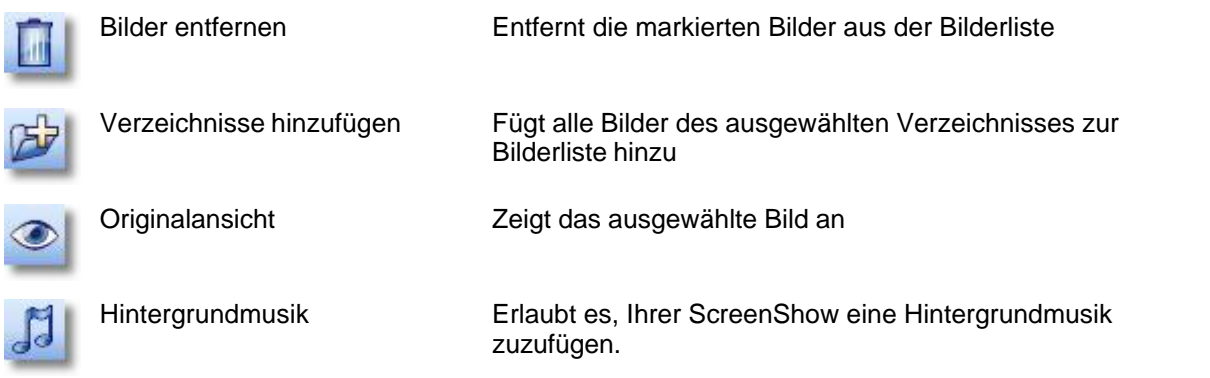

#### **Storyboardansicht**

Haben Sie Ihre Bilder ausgewählt, werden diese in Form eines Storyboards dargestellt. Die Storyboardansicht stellt Ihre Bilderliste in Form von Thumbnails (Vorschaubildchen in "Daumennagel"-Größe) dar. Eine Reihe von Bildern haben Sie so leicht im Überblick. Sie können hier mit der Maus Bilder hin- und herschieben und ebenfalls Ihre eigene Sortierung erreichen.

#### **Bilderliste**

Über den zweiten Karteireiter gelangen Sie zur Bilderliste. Hier stellen Sie Ihren Bildschirmschoner zusammen, verschieben die Bilder einzeln oder in Gruppen und bestimmen die Reihenfolge. In der Objektliste wird Ihnen der Dateiname mit dem Pfad angezeigt. Sie können manche Bilder von der Darstellung ausschließen. Das geschieht durch Klick auf das kleine grüne Häkchen links neben dem Bild-Icon. Es erscheint ein Kreuz.

#### **Vorschaufenster**

Im Vorschaufenster erscheint stets das markierte Bild aus der Objektliste. Zu jedem Bild lässt sich im Vorschaufenster eine Beschreibung erstellen, die unter jedem Bild erscheinen wird. Der Reiter EXIF-Daten zeigt Ihnen zusätzliche Informationen an, die Sie [in der Bildbeschreibung verwenden](#page-5-0) können.

#### <span id="page-5-0"></span>**2.1.1.2 Beschriftung**

In diesem Fenster können Sie einen beschreibenden Text editieren, der dann zusammen mit dem Bild angezeigt wird. Dieser Text kann aber auch Variablen enthalten, mit denen Sie Informationen aus den EXIF-Daten oder aus dem Dateinamen gezielt anzeigen können.

Folgende Variablen können Sie als Platzhalter in der Beschreibung verwenden, die durch den entsprechenden Inhalt ersetz werden:

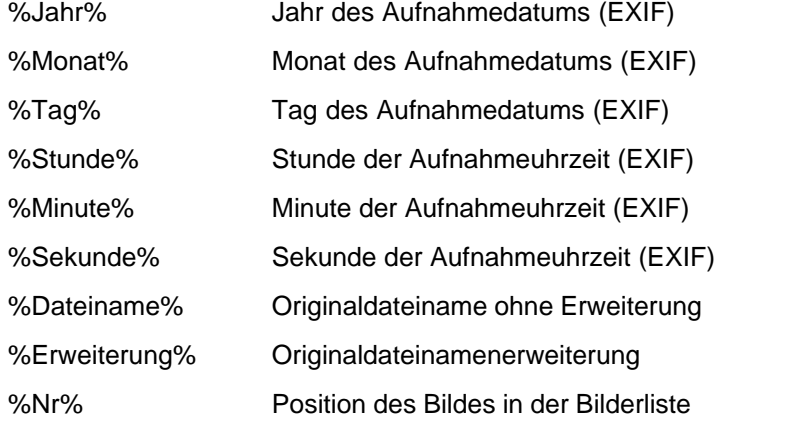

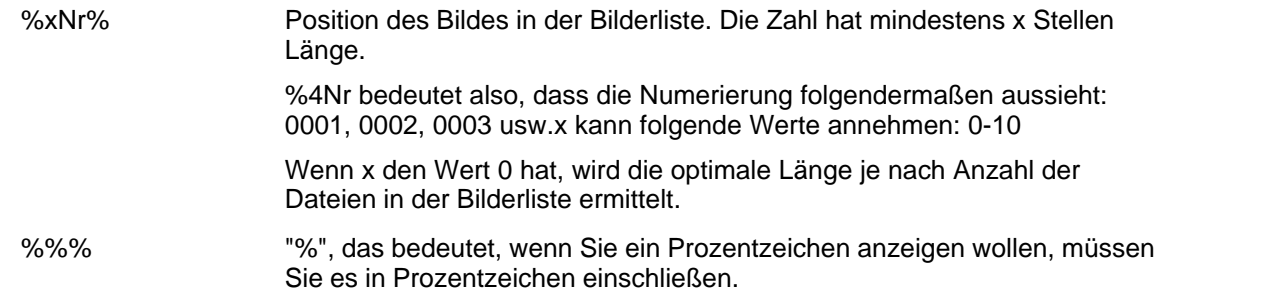

## <span id="page-6-0"></span>**2.1.2 2. Einstellungen anpassen**

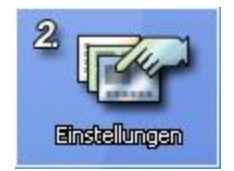

Der Titel legt den Namen des Bildschirmschoners fest, so wie er später in der Liste ihrer installierten Bildschirmschoner erscheint. Weitere Einstellungen beeinflussen das Abspielverhalten.

Geben Sie in dem Feld "Titel" einen Namen für den Bildschirmschoners ein. Wenn Sie den Bildschirmschoner für Ihren PC erstellen, erscheint er unter dieser Bezeichnung in der Liste Ihrer installierten Bildschirmschoner. Wird der Bildschirmschoner jedoch als Weitergabe für andere PCs erstellt, stellt der Titel einen Teil des Dateinamens dar.

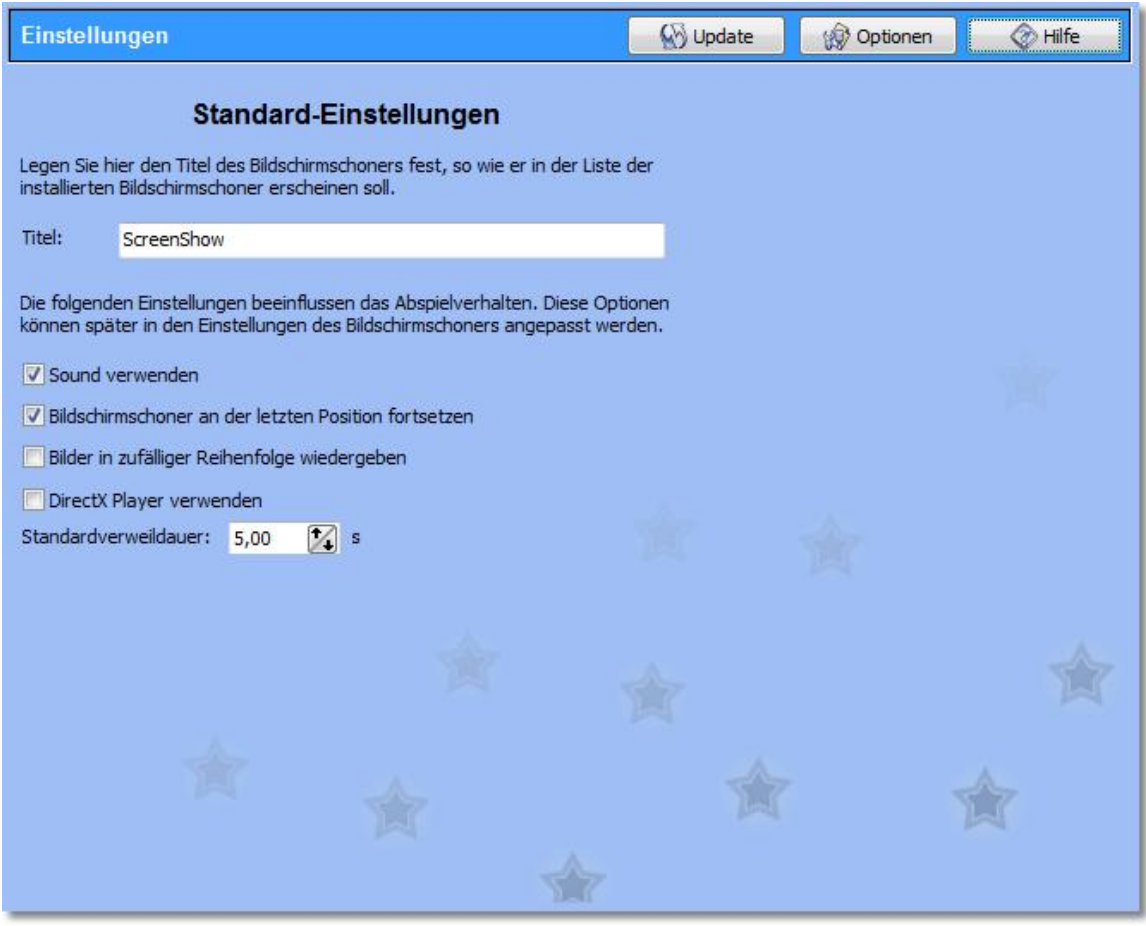

Weiterhin können Sie mit den nachfolgenden Einstellungen das Abspielverhalten des Bildschirmschoners ändern. Entfernen Sie den Haken von "Sound verwenden", wenn keine Sounds inklusive der Hintergrundmusik wiedergegeben werden sollen. Ist die Option "Bildschirmschoner an der letzten Position fortsetzen" markiert, dann beginnt der Bildschirmschoner beim nächsten Start an der Stelle, wo er das letzte Mal beendet wurde. Wenn die Bilder nicht in der ursprünglichen Reihenfolge wiedergegeben werden sollen, können Sie die Abspielsequenz auf Wunsch durch Markieren der Option "Bilder in zufälliger Reihenfolge wiedergeben" per Zufall variieren. Mit der "Standardverweildauer" legen Sie das Zeitintervall fest, in dem ein Bild erscheint. Wurde die Diashow mit AquaSoft DiaShow XP erstellt, betrifft diese Option nur solche Bilder, welche die Standardverweildauer verwenden.

## <span id="page-7-0"></span>**2.1.3 3. Ziel festlegen**

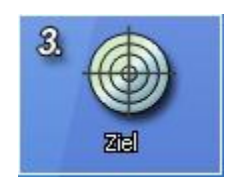

Bei der Bestimmung des Zieles legen Sie fest, ob Sie den Bildschirmschoner auf Ihrem PC installieren oder eine Weitergabe für andere PCs erstellen möchten.

Mit der Wahl des Ziels legen Sie fest, ob der Bildschirmschoner auf Ihrem PC installiert oder als Weitergabe für andere PCs erstellt werden soll.

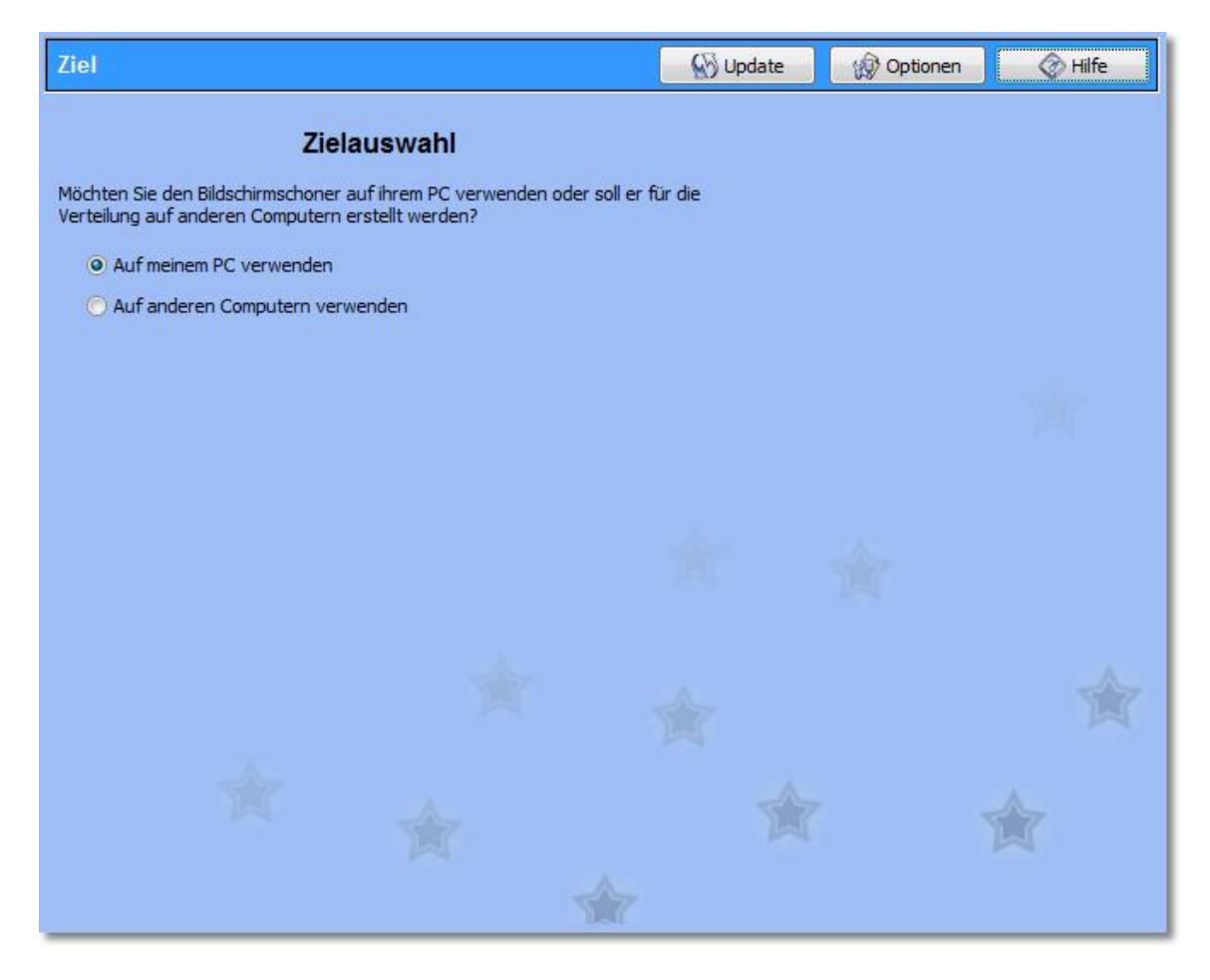

## **Auf meinem PC verwenden**

Wenn Sie sich für die 1. Option entscheiden, wird der Bildschirmschoner nach dem Erstellen sofort auf Ihrem PC eingerichtet. Es wird dann die Bilderliste verwendet, welche Sie auf der Seite "Bilder hinzufügen" erstellt haben. Sie müssen deshalb darauf achten, dass die Bilderliste weder gelöscht noch umbenannt wird, ansonsten kann der Bildschirmschoner nicht mehr korrekt ausgeführt werden.

#### **Auf anderen Computern verwenden**

AquaSoft ScreenShow bietet Ihnen auch die Möglichkeit Bildschirmschoner als Weitergabe für andere PCs zu erstellen. In diesem Fall wird der Bildschirmschoner nicht auf Ihrem PC installiert, sondern eine Datei mit der Endung ".scr" erzeugt. Hier ist Ihre Bilderliste bereits integriert, so dass Sie lediglich den Bildschirmschoner als einzige Datei weitergeben müssen.

## <span id="page-8-0"></span>**2.1.4 4. Bildschirmschoner erstellen**

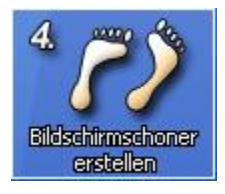

Sie können den Bildschirmschoner nun erstellen. Wird dieser als Weitergabe erstellt, müssen Sie noch das Zielverzeichnis für den Bildschirmschoner angeben.

Nun sind alle nötigen Schritte getan, um den Bildschirmschoner zu erstellen. Nun müssen wir aber unterscheiden, ob Sie wie unter Punkt 3 angegeben den Bildschirmschoner auf Ihrem PC installieren oder als Weitergabe erstellen möchten.

#### **Auf meinem PC installieren**

Klicken Sie nun auf "Installieren", um den Bildschirmschoner auf Ihrem PC einzurichten. Nach dem erfolgreichen Erstellen wird der Bildschirmschoner installiert und Sie erhalten ein Vorschau-Fenster, in dem Sie den Bildschirmschoner testen können.

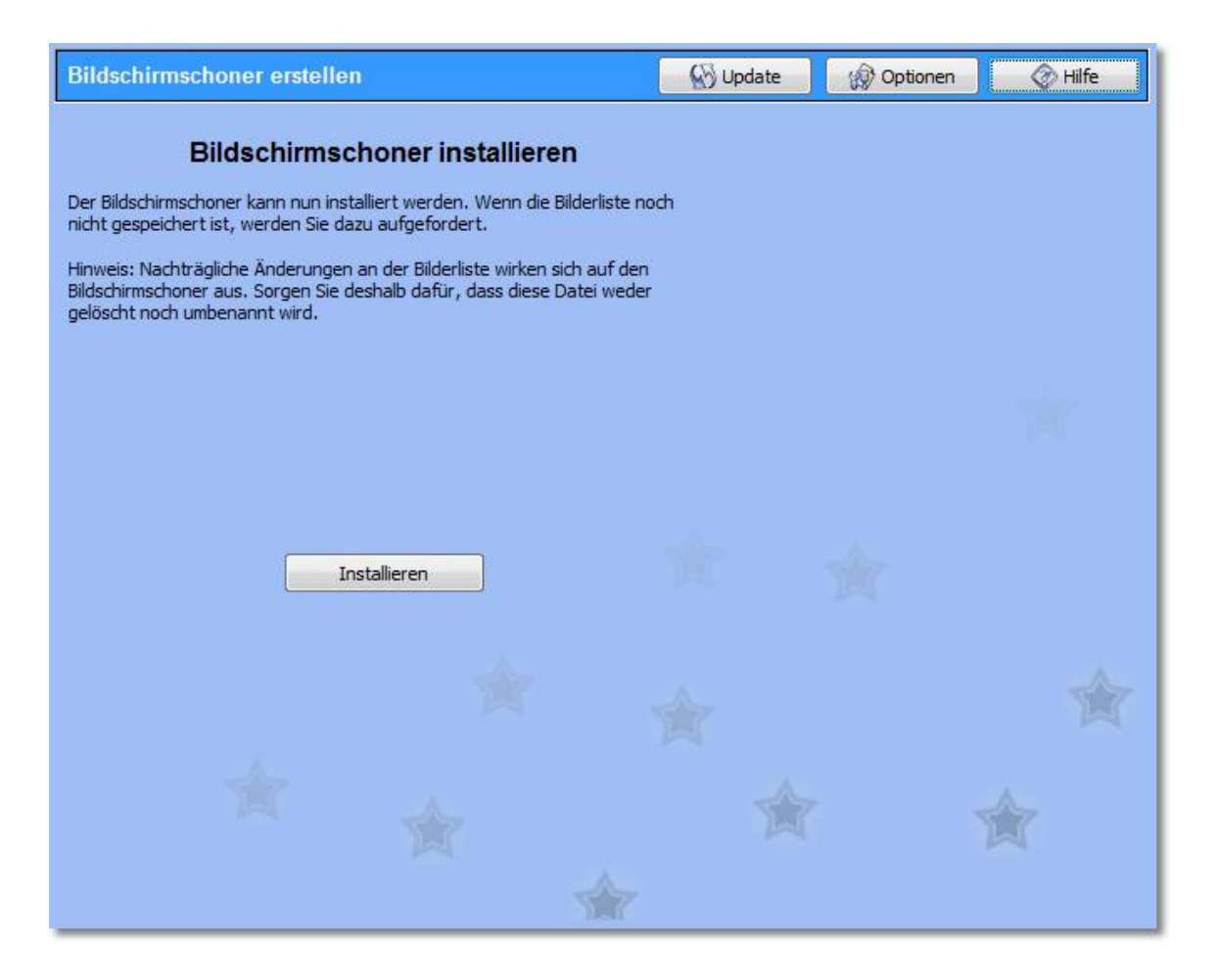

#### **Für die Weitergabe auf andere PCs erstellen**

Bevor der Bildschirmschoner erstellt werden kann, müssen Sie ein Zielverzeichnis auswählen, in dem der Bildschirmschoner gespeichert wird. Optional haben Sie die Möglichkeit die Datei zu komprimieren. Markieren Sie diese Option, wenn der Bildschirmschoner als Zip-Datei gespeichert werden soll. Auf Wunsch können Sie den erstellten Bildschirmschoner auch auf Ihrem System einrichten lassen. Aktivieren Sie dazu die Option "Bildschirmschoner auf meinem PC einrichten". Die letzte Option ist jedoch nicht verfügbar, wenn der Bildschirmschoner komprimiert wird, da Windows keine gepackten Dateien als Bildschirmschoner verwenden kann.

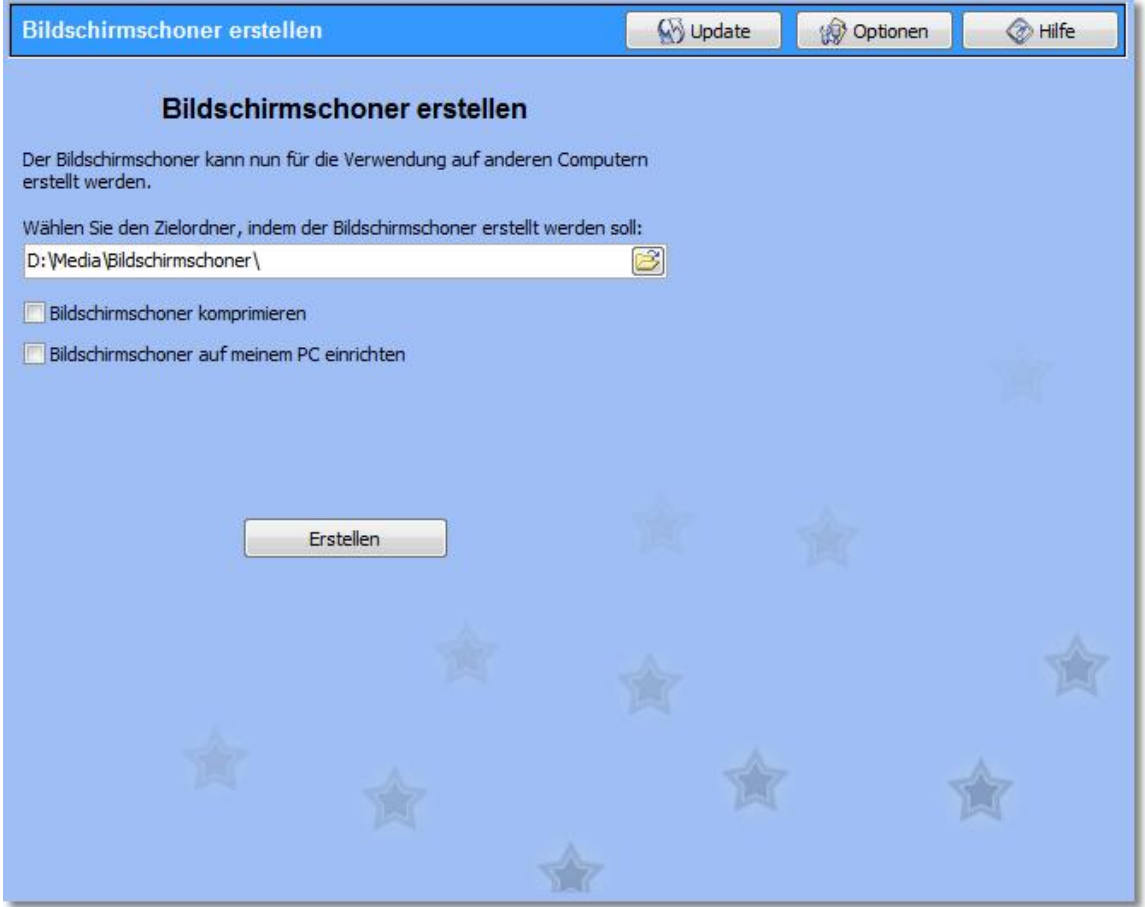

Klicken Sie nun auf "Erstellen", um den Bildschirmschoner zu erzeugen. Beim Erstellen wird die Bilderliste integriert und es genügt den Bildschirmschoner (als einzige Datei) an Ihre Freunde und Bekannte weiterzugeben.

## <span id="page-10-0"></span>**2.2 Programm-Einstellungen**

Die Programm-Einstellungen beziehen sich auf die grundlegenden Einstellungen des Programms und nicht auf die Einstellungen für Ihre Diashows. Um zu erfahren, wie sie die Einstellungen der geöffneten Diashows ändern können, konsultieren Sie bitte den Punkt [Einstellungen](#page-6-0) in Schritt 2.

Unter "Optionen" können Sie die Programm-Einstellungen aufrufen.

## **Automatisches Update:**

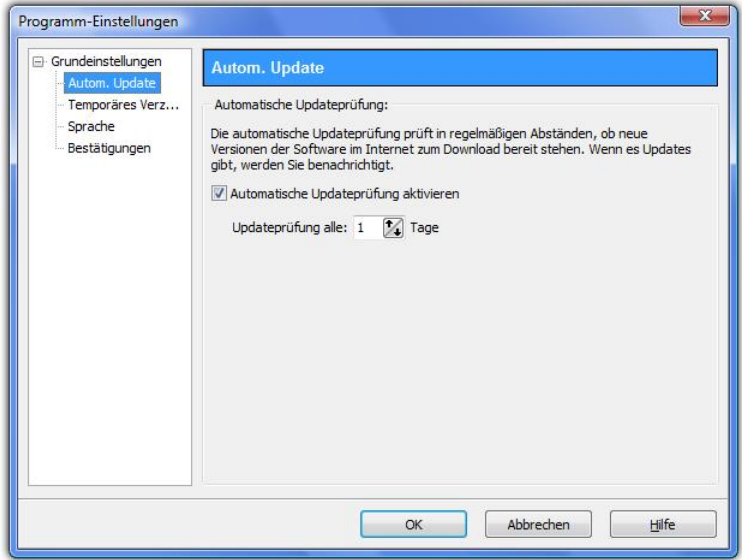

Stellen Sie hier das Intervall ein, in dem **AquaSoft ® ScreenShow** auf Updates prüfen soll. So bleiben Sie immer auf dem aktuellsten Stand. Zur Prüfung wird eine Verbindung zum Internet benötigt.

## **Temporäres Verzeichnis:**

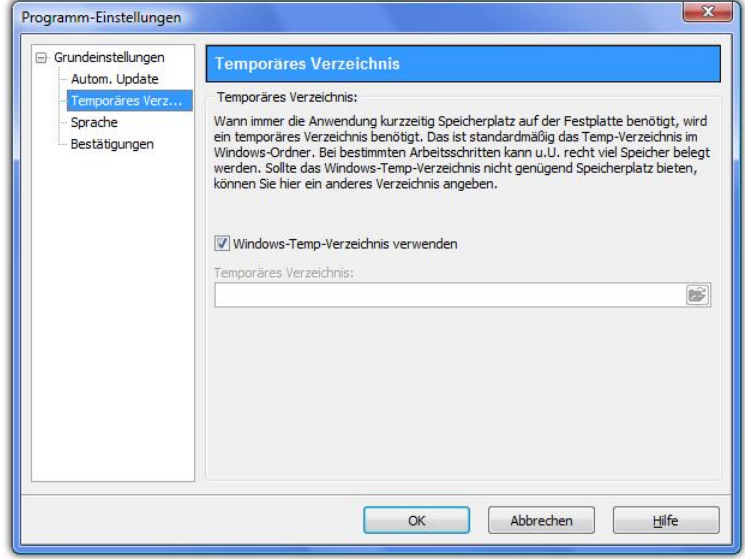

**AquaSoft ® ScreenShow** benötigt ab und an kurzzeitig Speicherplatz auf der Festplatte. Hier geben Sie an, in welchem Verzeichnis temporäre Dateien zwischengespeichert werden dürfen. Bei der Erstellung des Bildschirmschoners wird u.U. sehr viel Speicherplatz benötigt. Sollte das Temp-Verzeichnis nicht genügend Speicherplatz bieten, können Sie hier ein anderes Verzeichnis angeben.

#### **Sprache:**

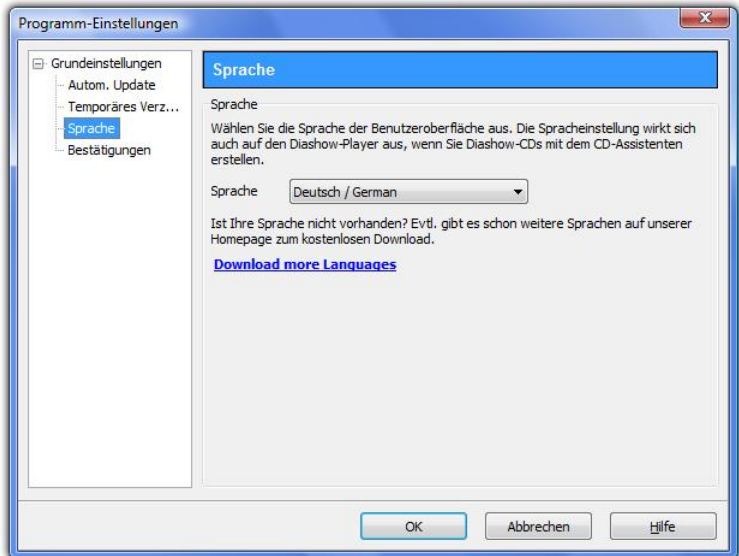

**AquaSoft ® ScreenShow** unterstützt mehrere Sprachen, welche Sie hier umschalten können.

## **Bestätigungen:**

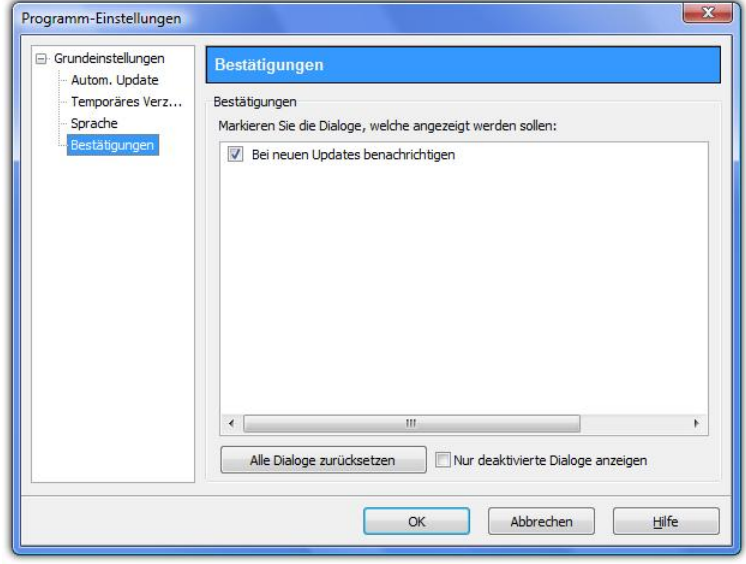

Wählen Sie hier die anzuzeigenden Dialoge aus.

## <span id="page-12-0"></span>**2.3 Installation und Technische Hinweise**

Für die Installation der **AquaSoft ® ScreenShow** wird Ihnen geraten, mindestens folgende Systemvoraussetzung zu wählen. Besser, besonders in Bezug auf die Qualität der Darstellung, ist eine Vergrößerung der Ressourcen:

## **Hardware**

## **CPU** - 1 GHz **Grafikkarte** - DirectX 9c - kompatible Grafikkarte mit 64 MB RAM für die Verwendung des

DirextX-Players. Für altere Grafikkarten gibt es einen Software-Player für das Abspielen des Bildschirmschoners. **Arbeitsspeicher** - 512 MB **Festplatte** - 150 MB

#### **Betriebssystem**

Windows 2000, XP Home und Professional, Vista

**nicht** unterstützt werden die Betriebssysteme: DOS, Windows 3.x, Windows 95, 98, ME, Unix, Linux, Apple Macintosh, Novell u. a.

#### **Versionen**

Es ist jederzeit möglich, alte Versionen mit tieferer Versionsnummer und ScreenShow gleichzeitig auf dem Rechner installiert zu haben. Jede Installation verwendet ihr eigenes Verzeichnis.

## <span id="page-13-0"></span>**3 Bestellinformation**

Der einfachste Weg, ein Produkt von AquaSoft zu bestellen, ist ein Besuch auf unserer Webseite, [shop.aquasoft.de.](http://shop.aquasoft.de) Hier finden Sie die neuesten Angebote und auch Bundles (Zusammenstellungen mehrerer Produkte), bei denen Sie viel Geld sparen können. Zusätzlich erhalten Sie die kostenlosen Updates.

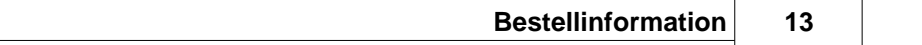

## <span id="page-15-0"></span>**4 Weitere Programme von AquaSoft**

Das AquaSoft ® ScreenShow ist nur eines von vielen nützlichen Programmen aus dem Hause AquaSoft. Im Folgenden finden Sie weitere Programme mit interessanten Features und praktischen Ergänzungen.

## <span id="page-15-1"></span>**4.1 AquaSoft ® DiaShow**

**AquaSoft ® DiaShow** - Diashows für DVD-Player und PC!

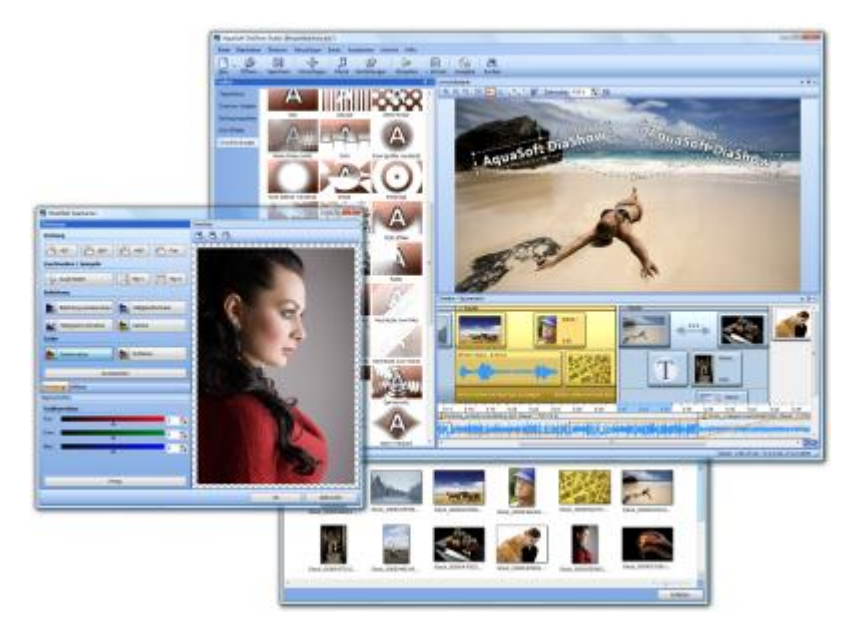

Mit **AquaSoft ® DiaShow** erstellen Sie im Handumdrehen eindrucksvolle Fotoshows für DVD-Player und PC. Binden Sie Fotos, Musik, Beschriftungen, individuelle Kommentare oder sogar Videos ein. Eine große Palette von Effekten rundet die einfach zu bedienende Software ab. Ein fertiges Projekt können Sie auf CD/DVD brennen. Für die Videoerstellung und den Brennvorgang brauchen Sie kein extra Programm, dies leistet die **AquaSoft ® DiaShow** selbst.

Die **AquaSoft ® DiaShow** ist in zwei Versionen erhältlich. Während **DiaShow Deluxe** für den Einsteiger konzipiert ist, bietet **DiaShow Studio** weitere Funktionen, sodass Ihnen noch professionellere Animationen und Effekte gelingen.

**DiaShow Deluxe** enthält alle Funktionen zum Erstellen von Diashows, dies sind unter anderem:

- · Diashows auf DVD brennen
- · flüssige Diashows am PC mit Hardwarebeschleunigung (DirectX)
- · Bilder, Videos, Text und Musik einbinden
- · Timeline mit beliebig vielen Spuren
- · Kameraschwenks und "Ken Burns"- Effekte
- · Bewegungspfade
- Integrierte Bildbearbeitung

**DiaShow Studio** enthält alle Funktionen der DiaShow Deluxe und zusätzlich folgende:

- · DVD-Menüs erstellen (DiaShow-Manager)
- · Drehungen und Rotation (auch animiert)
- · eigene Bildeffekte erstellen/bearbeiten und speichern
- · Diashows im WMV-Format in HDTV-Auflösung exportieren
- · Eigene Ansichten speichern
- · Eigene Texteffekte speichern
- · Eigene Bewegungspfade speichern

· Importassistenten zum Import von MS PowerPoint-Präsentationen und von Bildern direkt vom Scanner oder der Digitalkamera

Mehr Informationen im Internet unter: [www.diashow.aquasoft.de](http://www.diashow.aquasoft.de)

## <span id="page-17-0"></span>**4.2 AquaSoft ® Barbecue**

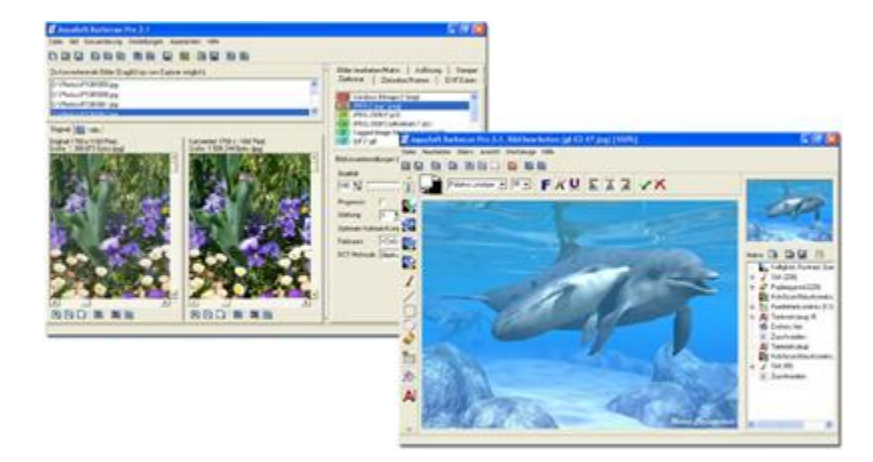

#### Die neue Bildverarbeitungssoftware **AquaSoft ® Barbecue**

Die Bildbearbeitungs- und Verwaltungssoftware **AquaSoft ® Barbecue** ist sowohl Fotostudio als auch Bilderfabrik. Mit wenigen Klicks designen Sie sich Ihre Bilder selbst, wobei eine neuartige Rückgängigfunktion eingebaut ist, die Fehler praktisch ausschließt. Makros erstellen Sie mit der Maus - so einfach wie nie zuvor. Alle Arbeitsschritte lassen sich abspeichern und dann auf unendlich viele Bilder anwenden. **Barbecue** trägt der Entwicklung in der digitalen Fotografie Rechnung. Deshalb haben wir JPEG-2000 und das Auslesen/Zurückschreiben von EXIF-Daten integriert. **Barbecue** wird dadurch zu einem Muss für Digitalkamerabesitzer. Ein ausführliches Handbuch im PDF-Format liegt ebenfalls bereit.

Einige Features:

- · Auflösung und Formate ändern
- · EXIF-Daten auswerten und als Umbenennungsinformation benutzen
- · Wasserzeichen, Stempel, Logos, Texte und eigene Malereien fest ins Bild eingravieren
- · Zoomfunktion
- · umfangreiches Bildbearbeitungsprogramm

So verwandeln Sie beispielsweise einhundert blaustichige, zu dunkle 640x480 bmp-Bilder in helle, farbkorrigierte 320x200 JPEG-Bilder, die fit sind für das Internet, bei der Sie die Kompressionsrate selbst bestimmen können. Gerade die Integration von Bildbearbeitung, Dateikonvertierung, Schreiben vieler Formate wie Jpeg2000 und Lurawave in eine automatische Stapelverarbeitung lässt ein Programm entstehen, auf das die Szene schon lange gewartet hat. **AquaSoft ® Barbecue** ist kurz gefasst ein Batchbildkonverter mit Bildbearbeitung.

Mehr Informationen im Internet unter: [www.barbecue.aquasoft.de](http://www.barbecue.aquasoft.de)

## <span id="page-18-0"></span>**4.3 AquaSoft ® DiscMenu**

**AquaSoft ® DiscMenu** - Ihr professionelles CD-ROM-Publishing-System

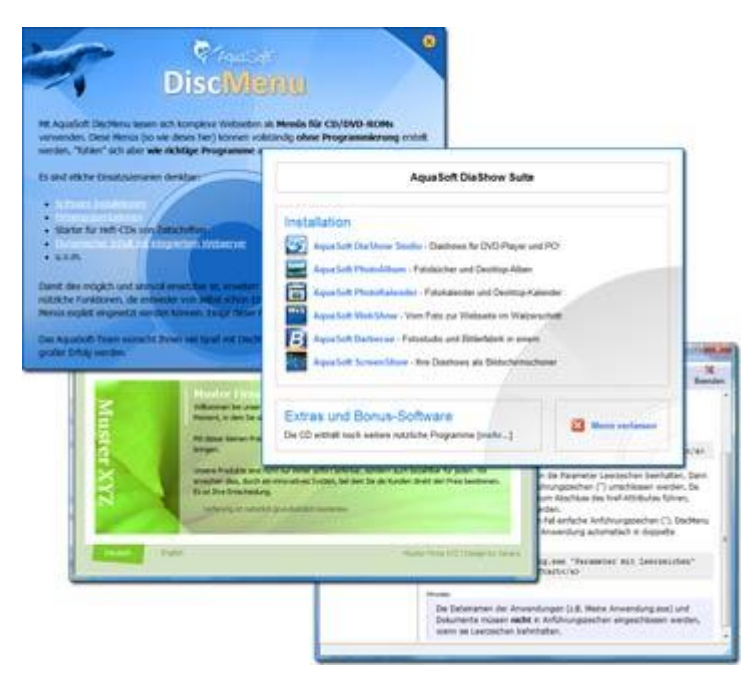

Sie haben die besten Inhalte aber keiner schaut hin? Auf CDs oder DVDs lassen sich Unmengen von Daten speichern. Diese Daten dem Anwender zugänglich zu machen, erfordert ebenfalls viel Sorgfalt. Wie wäre es, wenn Sie mit leicht zu erstellenden HTML-Seiten den Inhalt Ihrer CD gliedern würden? Gute Idee! Jetzt fehlt nur noch der passende Rahmen, denn ein normaler Webbrowser zum Anzeigen der Seiten sieht weder professionell aus, noch bietet er Möglichkeiten, das Erscheinungsbild zu beeinflussen. Und obendrein liegen noch viele Stolpersteine auf dem Weg. Gut, dass es **AquaSoft ® DiscMenu** gibt.

Das Startmenu für Ihre CD oder DVD:

- · Das Auto-Startmenü für Ihre Installationsdateien und sonstigen Anwendungen
- · Ihre Firmenvisitenkarte mit Navigation
- · Ihre Produktpräsentation auf CD oder DVD als Werbebotschaft
- · Das Informationssystem für Ihre Dokumentation
- · Neue Wege für Ihre multimediale Bewerbung

Sie wollen E-Learning-Produkte vertreiben, E-Books, Hör-Bücher, Filme- oder Musik-Dateien von CD starten?

AquaSoft DiscMenu leistet sich Qualitäten eines Multimedia-Authoring-Systems!

Mehr Informationen im Internet unter: [www.discmenu.aquasoft.de](http://www.discmenu.aquasoft.de)

## <span id="page-19-0"></span>**4.4 AquaSoft ® Multimediawerkstatt**

**AquaSoft ® Multimediawerkstatt -** digitales Lernen kinderleicht

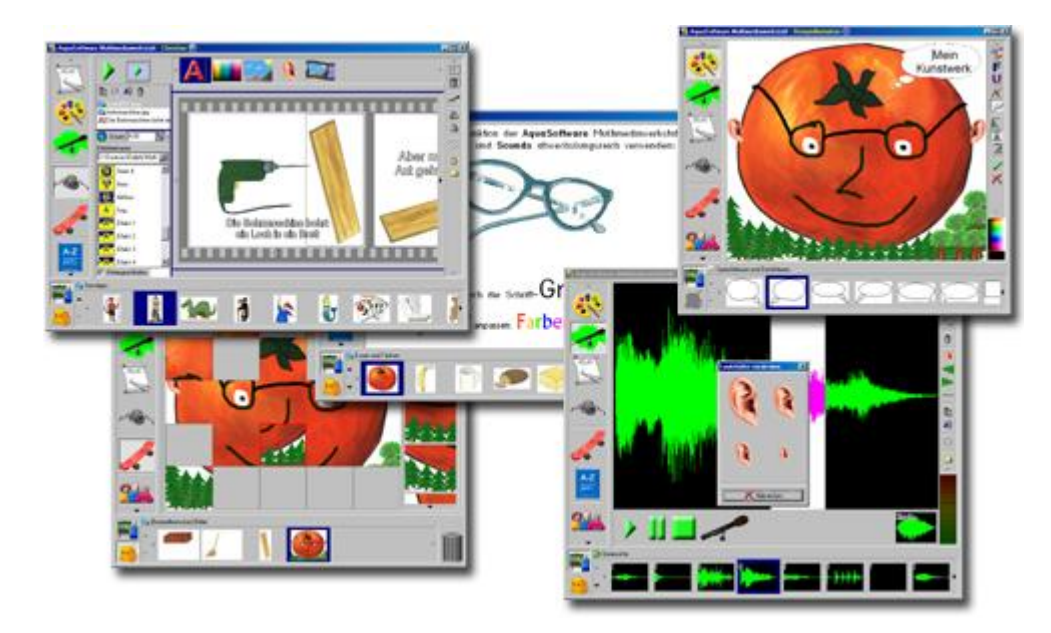

Die **AquaSoft ® Multimediawerkstatt** ist eine Software für den spielerischen Umgang mit Computer und Medien. Für Kinder im Grundschulalter konzipiert, ist die **AquaSoft ® Multimediawerkstatt** eine offene Kreativ-Plattform, die Malen, Schreiben, Sprache aufnehmen und Präsentieren in einem Programm vereint.

## **Intuition und Witz - kindliche Phantasie auf CD gebrannt**

Durch ihre intuitive Verständlichkeit eignet sich die **AquaSoft ® Multimediawerkstatt** besonders für jüngere Schüler und Nutzer ohne Computererfahrungen. In kurzer Zeit werden eigene Erlebnisse in die digitale Form gegossen und unterschiedlichste Quellen zu selbst ablaufenden Präsentationen verbunden. Wie eine Diashow werden die vertonten Geschichten unserer Kinder am Computer abgespielt oder auf eine selbst startende CD gebrannt. Eine Multimediasoftware mit Witz für die Schule und zu Hause.

Mehr Informationen im Internet unter: [www.multimediawerkstatt.aquasoft.de](http://www.multimediawerkstatt.aquasoft.de)

## <span id="page-20-0"></span>**4.5 AquaSoft ® PhotoAlbum**

**AquaSoft ® PhotoAlbum** - Machen Sie mehr aus Ihren Fotos.

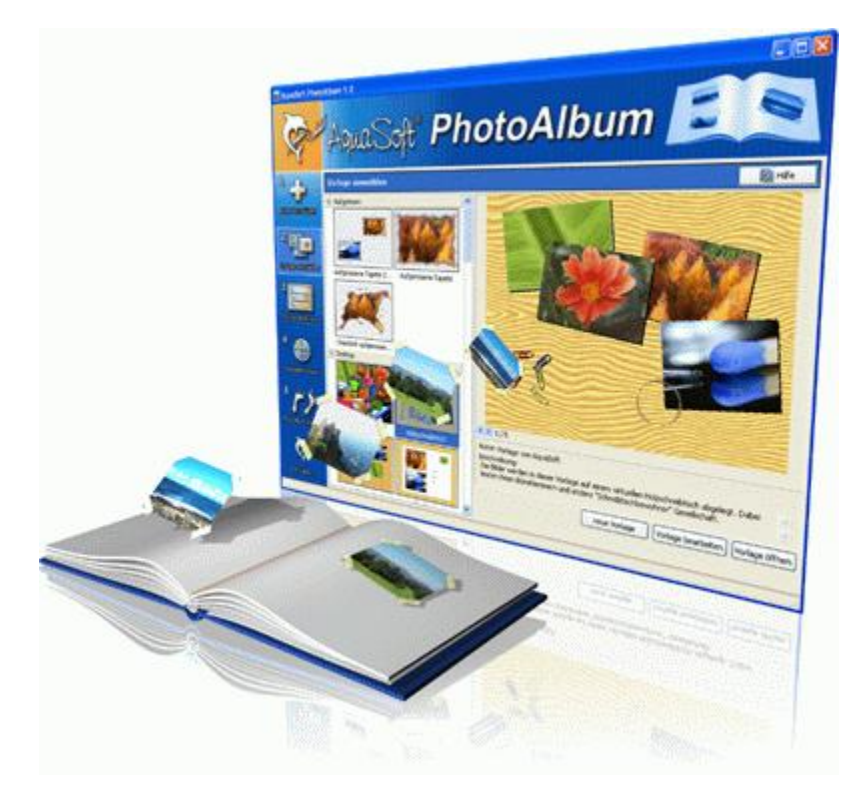

Digitale Fotos sind wunderbar, doch alles sind sie nicht. Zu guter Gelegenheit bleibt der Wunsch, Fotos auch in gedruckter Form anzuschauen. Deshalb gilt, das Papierfoto lebt.

Mit dem **AquaSoft ® PhotoAlbum** können Sie Ihren Betrachtern aber mehr als lose Fotos bieten. Keine langweiligen Alben, sondern peppige Effekte setzen Ihre Bilder in Szene. Ob Sie Ihren Desktop verschönern wollen, kreative Fotobücher erstellen oder Ihren Drucker mal wieder so richtig nutzen möchten bleibt Ihnen überlassen. Bei dem **AquaSoft ® PhotoAlbum** ist für jeden etwas dabei.

Und so einfach geht das:

- · Bilder hinzufügen
- · Vorlage auswählen
- · Fotoalbum erstellen

**AquaSoft ® PhotoAlbum** bringt schon viele fertige Vorlagen mit. Mit dem integrierten Vorlagen-Editor können Sie Ihre Alben aber auch bis ins kleinste Detail selbst gestalten. Da sind Ihnen keine Grenzen gesetzt. Titelseiten, Kapitel, Thumbnailübersichten (Kontaktabzug) u.v.m. lassen sich gestalten und anordnen. Erstellen Sie professionelle Fotobücher genauso einfach wie auch lustige, z.B. mit Bildern, die wie angeklebt wirken.

Genug von immer gleichen Hintergrundbildern? Mit dem integrierten Desktop-Album lassen Sie die Erinnerung an Ihren letzten Urlaub wieder aufleben. Es ist kein simples nacheinander Ihrer Fotos, sondern professionell eingebettet in interessante Umgebungen.

Mehr Informationen im Internet unter: [www.photoalbum.aquasoft.de](http://www.photoalbum.aquasoft.de)

## <span id="page-21-0"></span>**4.6 AquaSoft ® PhotoKalender**

**AquaSoft ® PhotoKalender** - Ihre Fotos das ganze Jahr.

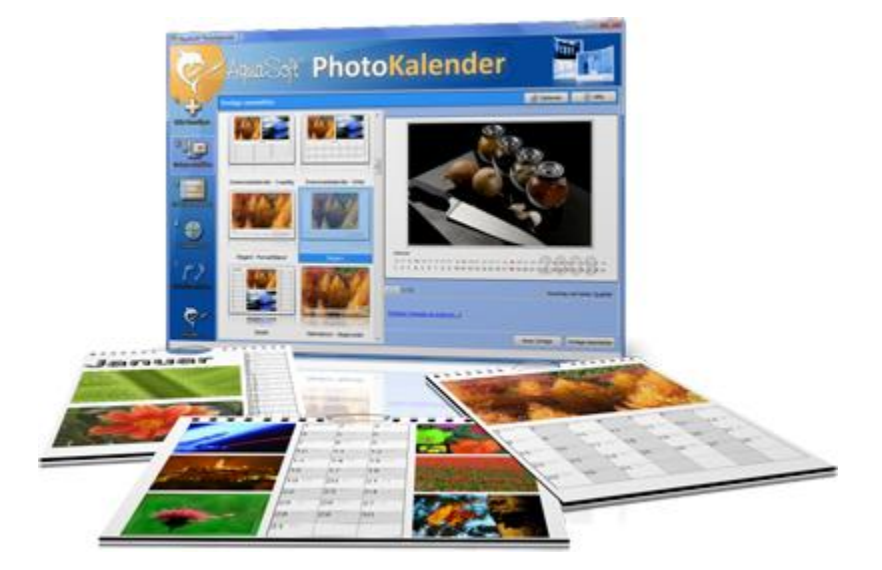

 Zeit zum Schenken ist das ganze Jahr. Was gibt es also Passenderes, als einen Kalender zu verschenken?

**AquaSoft ® PhotoKalender** ist ein universelles Programm zum Erstellen individueller Kalender. Vorgefertigte Vorlagen erzeugen mit wenigen Klicks das gewünschte Ergebnis.

Und so einfach geht das:

- · Bilder hinzufügen
- · Vorlage auswählen
- · Fotokalender erstellen

**AquaSoft ® PhotoKalender** bringt schon viele fertige Vorlagen mit. Kalender zum Ausdrucken oder für den Desktop, zum Verschenken oder Behalten. Deckblätter, beliebig viele Bilder pro Seite, Tages-, Wochen-, Monats-, Jahreskalender u.v.m. - lassen Sie Ihrer Phantasie freien Lauf. Erschaffen Sie neue Kalenderlayouts bis ins kleinste Detail mit dem integrierten Vorlageneditor. Ob einfach, fortgeschritten, witzig oder seriös - alles gelingt professionell.

Geben Sie Ihre Geburtstage und Termine ein. Alle Ereignisse werden an den entsprechenden Tagen mit Fotos angezeigt. Der PhotoKalender importiert auch Ihre Termine und Geburtstage aus MS Outlook.

Der Desktop-Kalender bringt Ihre Fotos als Fotokalender zusammen mit Ihren Terminen auf den Desktop. Auch hier wird kein Outlook-Termin vergessen.

Mehr Informationen im Internet unter: [www.photokalender.aquasoft.de](http://www.photokalender.aquasoft.de)

## <span id="page-22-0"></span>**4.7 AquaSoft ® WebShow**

# **Dun** Solt WebShow

**AquaSoft ® WebShow** - Vom Foto zur Webseite im Walzerschritt

Kommt der Wiener Walzer mit drei Schritten daher, so verwandelt die **AquaSoft ® WebShow** Ihre Fotos in drei Schritten zu einer fertigen Webseite. Richtig! In nur drei Schritten entsteht eine komplette Webseite mit Rahmen, Hintergrund, Thumbnailnavigation und wenn Sie wollen, auch Überblendungen.

Und so einfach geht das:

- · Bilder hinzufügen
- · Vorlage auswählen
- · Webseite starten

Ob für die Familie oder als Firmenpräsentation kommt es für Sie darauf an, mit wenigen Klicks Ihre Fotos und Bilder in eine ansprechende Internetseite einzubetten. Aus der Fülle bestehender Webvorlagen erstellen Sie ein professionelles Webprojekt mit Übersichtsseite (Thumbnails) und Navigationsbuttons und Kommentaren.

Und wer möchte, kann auch einen Foxtrott tanzen. Dann steht ein vierter Schritt mit den Seiteneinstellungen zur Verfügung, wo alle erdenklichen Konfigurationen vorgenommen werden können. Sie wählen z. B. Bilderrahmen aus, bestimmen Hintergrundfarbe und Buttonstil, ja ganze Themen stehen zur Verfügung. Durch die leistungsfähige, XML-basierte Beschreibungssprache der Vorlagen, können Sie auch komplett eigene Vorlagen erstellen. Es sind dabei keine Grenzen gesetzt: alles was HTML, PHP, ASP, Javascript etc. hergeben, können Sie verwenden. Wie gesagt, können Sie, müssen Sie aber nicht. Denn die **AquaSoft ® WebShow** hat das meiste für Sie schon vorbereitet.

Mehr Informationen im Internet unter: [www.webshow.aquasoft.de](http://www.webshow.aquasoft.de)

# <span id="page-22-1"></span>**5 AquaSoft**

## **5.1 Wenn Sie Probleme haben**

Auf der AquaSoft-Homepage finden Sie Software zum Thema Bildung, Bildbearbeitung und Bildverwaltung sowie weitere Shareware und Freeware verschiedener Themen zum Download.

Hier finden Sie auch andere Programme von **AquaSoft ®**.

Besuchen Sie uns unter [www.aquasoft.de.](http://www.aquasoft.de) Sie finden dort Downloads, FAQ, Foren und Informationen zu unseren Produkten.

Wenn Sie Probleme mit einem Produkt von AquaSoft haben oder auch Fragen, Lob, Kritik, gehen Sie bitte so vor:

- · Schauen Sie im Handbuch oder der entsprechenden Hilfepublikation nach.
- · Versuchen Sie in den FAQ (den **F**requently **A**sked **Q**uestions den häufig gestellten Fragen) eine Antwort zu finden. Dies kann anfangs noch schwierig sein, da die FAQ für die AquaSoft ScreenShow erst im Aufbau sind.
- · Besuchen Sie das entsprechende Forum. Dort können Nutzer untereinander Erfahrungen austauschen und auch Fragen stellen. Schreiben Sie einen eigenen Beitrag. Manchmal versteht ein User eine Frage sogar besser als ein ganzes Programmierteam. Und schneller geht es mit der Antwort auch.
- · Erst wenn diese Schritte keinen Erfolg gebracht haben, schreiben Sie uns oder rufen Sie an. Uns sind Ihre Anregungen wertvolle Hilfen, doch brauchen wir auch Zeit für die Weiterentwicklung der Software.
- · Die Kontakt-Email-Adresse lautet: [info@aquasoft.de](mailto:info@aquasoft.de)

## <span id="page-23-0"></span>**5.2 Copyright**

AquaSoft ScreenShow ist Copyright © von AquaSoft ® 1999-2009. Alle Rechte vorbehalten.

AquaSoft ScreenShow beinhaltet alle Funktionen.

Achtung: Dieses Programm ist, sofern nicht ausdrücklich ausgewiesen, KEINE Freeware, d.h. es darf nicht weitergegeben oder kopiert werden. Es darf gleichzeitig nur auf einem Rechner installiert sein. Freeware-Programme sind explizit als solche gekennzeichnet. Alle AquaSoft ® Programme ohne die ausdrückliche Kennzeichnung als Freeware sind keine Freeware.

Die Demoversion von AquaSoft ScreenShow darf frei kopiert und 30 Tage lang unverbindlich und kostenlos getestet werden. Wenn Sie das Programm danach weiter nutzen möchten, müssen Sie die Vollversion bestellen. Wenn Sie weitere Arbeitslizenzen benötigen oder falls Sie nur die Demoversion besitzen und die Vollversion erwerben möchten, finden Sie die nötigen Informationen im Online-Shop auf unserer Webseite [www.aquasoft.de.](http://www.aquasoft.de)

## <span id="page-23-1"></span>**5.3 AGB**

AquaSoft GmbH ® - Allgemeine Geschäftsbedingungen (AGB)

In der Fassung vom 10.12.2008

Inhalt

- 1. Geltung und Vertragsgegenstand
- 2. Haftung
- 3. Verfügbarkeit und Gewährleistung
- 4. Preise und Eigentumsvorbehalt
- 5. Gutscheine
- 6. Versand
- 7. Kundendaten und Passwörter
- 8. Abruf der Produkte und Dienstleistungen
- 9. Nutzung von Produkten und Dienstleistungen
- 10.Anwendbares Recht
- 11.Erfüllungsort, Gerichtsstand

12. Salvatorische Klausel

13. Geschäftsadresse

1. Geltung und Vertragsgegenstand

Mit den AGB der Firma AquaSoft GmbH ® (im folgenden AquaSoft ® oder AquaSoft genannt) werden die allgemein gültigen Vertragsbedingungen zwischen AquaSoft ® und ihren Kunden vereinbart. Hiervon abweichende Vertragsbedingungen können gesondert festgelegt werden und bedürfen der Schriftform. Mündliche Nebenabreden gelten als nicht vorhanden. Für die Rechtsgeschäfte von AquaSoft ® gelten nur diese AGB, den AGB ihrer Kunden wird in sofern widersprochen, als sie von den AGB von AquaSoft ® abweichen. Vertragsgegenstand ist Lizensierung bzw. die Nutzungsüberlassung von Software und damit verbundene Dienstleistungen über das Internet und auf dem konventionellen Wege. Ein Kunde erwirbt mit Vertragsabschluss Rechte, die produktspezifisch in einem Lizenzvertrag geregelt sind. AquaSoft ® behält sich das Recht vor, die AGB ohne Vorankündigung den Marktverhältnissen anzupassen.

#### 2. Haftung

Die Produkte und Dienstleistungen von AquaSoft ® werden auf dem höchsten Stand der derzeitigen Technik erbracht und mit der größtmöglichen Sorgfalt den Kunden zur Verfügung gestellt. Dennoch kann die Fehlerfreiheit nicht garantiert werden. Zur Nutzung benötigt ein Kunde u. U. weitere, nicht von AquaSoft ® gelieferte Produkte, wie zum Beispiel Computer und Betriebssysteme, für deren Funktion und Ausstattung AquaSoft ® keine Verantwortung übernimmt. Es kann daher keinerlei Garantie für die Funktionsweise oder eine andere Art von Garantie gewährleistet werden. Es wird keinerlei Haftung für alle evtl. auftretenden Schäden an Hard- oder Software, insbesondere für Datenverluste oder entgangene Gewinne, die beim Gebrauch oder Missbrauch der Produkte und Dienstleistungen entstehen, übernommen. Mit der Annahme des Vertrages stellt der Kunde AquaSoft ® auch von der Haftung für Dritte frei, die im Zusammenhang mit seiner Nutzung von Produkten und Dienstleistungen von AquaSoft ® beeinträchtigt oder geschädigt werden könnten. Software und Datenträger werden frei von Viren und anderen schädlichen Programmen erstellt und ausgeliefert. Dennoch liegt es in der Verantwortung des Nutzers, den Schutz der lizensierten Software vor Computerviren und anderen Schadprogrammen selbst bzw. durch geeignete Schutzmaßnahmen zu gewährleisten. AquaSoft ® haftet nicht für Schäden. AquaSoft lizensiert Softwareprodukte nur für einen bestimmungsgemäßen Gebrauch im Rahmen des deutschen bzw. europäischen Rechts. Außerdem untersagt AquaSoft ® ausdrücklich den Einsatz der Software in Anwendungen oder Systemen, in denen Fehlfunktionen von Komponenten seines Leistungsangebotes nach menschlichem Ermessen körperliche Schäden oder Verletzungen mit Todesfolge nach sich ziehen können. Die Verwendung der Produkte und Dienstleistungen in einer solchen Umgebung ist nicht gestattet. Jede Haftung seitens AquaSoft ® für Schäden oder Verluste auf Grund derartiger unerlaubter Benutzung ist ausgeschlossen. Kann AquaSoft ® einen Vertrag oder Teile davon durch Einwirkung von Krieg, sozialen Unruhen, Streik, Terrorakten oder höherer Gewalt nicht erfüllen, so ist eine Haftung hierfür ausgeschlossen.

#### 3. Verfügbarkeit und Gewährleistung

Das Angebot von AquaSoft ® steht den Kunden bei Vorhandensein entsprechender technischer Voraussetzungen im Internet normalerweise täglich rund um die Uhr zur Verfügung. Ein Anspruch auf diese Betriebszeiten besteht nicht. AquaSoft ® behält sich das Recht vor, die Betriebszeiten zu verändern, das Angebot zeitweilig zurückzuziehen oder ganz einzustellen. Dies gilt allgemein und kann auch, sobald es begründeten Verdacht für eine missbräuchliche Nutzung gibt, für einzelne Kunden zur Anwendung gebracht werden. Im Übrigen bestimmt AquaSoft ® die Art und Weise, in der Produkte und Dienstleistungen erbracht werden. Für systembedingte Ausfälle und technische Probleme bei der Übertragung, im Besonderen bei der Unterbrechung und bei Störungen des Telefonnetzes, des Internets oder anderer Kommunikationssysteme jeglicher Netzbetreiber haftet AquaSoft ® nur im Falle eigener grober Fahrlässigkeit und bei Vorsatz, und nur für den Fall, dass sie an der Entstehung des Schadens mitgewirkt hat. Die Haftung ist auf den Warenwert der von AquaSoft ® gelieferten Produkte und Dienstleistungen beschränkt. Weiterreichende Schäden und Folgeschäden sind von der Haftung ausgeschlossen.

Im Falle der Gewährleistung für Produkte und Dienstleistungen von AquaSoft ® gegenüber Nichtkaufleuten gilt die gesetzliche Zeitspanne, gegenüber Kaufläuten gilt die Zeitspanne von einem Jahr. Im Falle eines erwiesenen Mangels an Produkten und Dienstleistungen von AquaSoft ® erklärt sich der Kunde damit einverstanden, dass AquaSoft ® die Art und Weise der Behebung bestimmt. Der Kunde stimmt im Besonderen der Verfahrensweise zu, bei der AquaSoft ® entscheidet, ob das Produkt bzw. die Dienstleistung nachgebessert oder gegen Gleichwertiges umgetauscht werden kann. Nach mehrfachem fruchtlosen Nachbesserungsversuch entscheidet AquaSoft ® ebenfalls, ob eine Wandlung des Kaufes unter Rückzahlung des Kaufpreises in Frage kommt. Ausgeschlossen ist Übernahme von Kosten, Folgekosten oder Lasten aus entgangenem Gewinn aus Produkten, die der Kunde mit AquaSoft-Programmen erzeugt und dann weiterverarbeitet oder weiterverarbeiten läßt. Eine ausgiebige Prüfung der Ausgabequalität von AquaSoft-Produkten vor der Weiterverarbeitung oder Weitergabe an Dienstleister, AquaSoft eingeschlossen, gilt als Bestandteil eines bestimmungsgemäßen Gebrauchs von AquaSoft-Produkten.

#### 4. Preise und Eigentumsvorbehalt

Alle Preise von AquaSoft ® sind freibleibend. Alle Produkte und Dienstleistungen bleiben bis zur vollständigen Bezahlung Eigentum von AquaSoft ®. Der Preisaushang erfolgt durch Veröffentlichung auf den Seiten von AquaSoft ® im Internet. Bestellt der Kunde im Internet, gelten die Preise damit als dem Kunden bekanntgemacht. Der Kunde nimmt mit Abschluss des Kaufvertrages auch den Kaufpreis als wesentlichen Bestandteil an. Preisangaben sind, wenn nicht anders angegeben, für Endkunden Brutto-Preise, also inkl. der gesetzlichen Mehrwertsteuer. Für Geschäftskunden sind Nettopreise zuzüglich der gesetzlichen Umsatzsteuer maßgebend. AquaSoft behält sich vor, den Verkauf von Softwarelizenzen und anderen Produkten auch über externe Dienstleister bzw. Wiederverkäufer/Reseller abzuwickeln.

#### 5. Gutscheine

Kommt zwischen AquaSoft und dem Kunden ein Geschäft zustande, bei dem der Kunde einen Gutschein für von AquaSoft zu erbringende Leistungen erwirbt, so gilt das Folgende als vereinbart: Die AquaSoft GmbH bietet ihren Kunden nach Maßgabe ihres Produktangebotes Gutscheine zum Kauf an und verpflichtet sich damit zur Erbringung vereinbarter Leistungen. Die Leistungsverpflichtung wird durch die Zahlung des Kaufpreises und die Übergabe des Gutscheines an den Kunden begründet. Vergibt AquaSoft an einen Kunden einen Gutschein unentgeltlich, so ist sie auf Verlangen des Kunden nach Maßgabe des Folgenden ebenso zur Einlösung in Zeit, Form und Umfang verpflichtet, als wenn die Abgabe entgeltlich erfolgt wäre. Ein Gutschein kann dem Kunden sowohl in schriftlicher als auch in elektronischer Form übergeben werden. Der Regelfall ist die elektronische Übergabe, wobei kein Anrecht auf die Ausstellung in physischer, gedruckter Form besteht.

AquaSoft verpflichtet sich mit der Ausgabe von Gutscheinen die vereinbarte Leistung auf Verlangen zu erbringen, sofern der Kunde die Leistungserbringung nicht durch sein Handeln oder Nichthandeln unterläuft, bzw. AquaSoft nicht in Folge Höherer Gewalt an der Leistungserbringung gehindert ist.

Mit dem Kauf des Gutscheines gelten Umfang und Wert der durch AquaSoft zu erbringenden Leistung als vereinbart. Gutscheine dienen dem Zweck, dem Kunden ein bestimmtes Wirtschaftsgut bzw. eine bestimmte Dienstleistung zur Verfügung zu stellen. Auf ein anderweitiges Äquivalent oder einen Barausgleich hat der Kunde keinen Anspruch.

Es besteht kein Anspruch auf Teileinlösung von erworbenen Gutscheinen.

Gutscheine gelten als vertragsähnliche Vereinbarungen zwischen AquaSoft und dem Kunden. Sie sind nicht auf andere Kunden übertragbar oder an andere Personen verpfändbar. Gutscheine sind vom Rücktausch ausgeschlossen, sobald sie zur Leistungserbringung bei AquaSoft eingelöst wurden. Auf einen Umtausch oder Rücktausch hat der Kunde keinen Rechtsanspruch, wenn es sich um mangelfreie Dienstleistungen oder Waren handelt. Die Beauftragung von AquaSoft ® zur Leistungserbringung gilt als Einlösung. Dabei hat der Kunde vor Beauftragung von AquaSoft zur Erbringung von Leistungen sein Produkt (z. B. die Zusammenstellung und Konfiguration von Fotokalendern und Fotobüchern) zu prüfen und sich gegenbenenfalls mit einem privaten Probedruck oder auf anderem Wege von der Qualität seines an AquaSoft übergebenen Auftrages zu überzeugen. Mit der Übernahme des Auftrages, den der Kunde mittels Gutschein bezahlt, geht AquaSoft davon aus, daß der Kunde den Auftrag so wie übergeben ausgeführt haben will. Auf eine nachträgliche Korrektur besteht kein Anspruch. Korrekturen können nur über die Einlösung neu zu erwerbender Gutscheine verwirklicht werden.

Gutscheine sind in ihrer Geltung befristet. AquaSoft ® verpflichtet sich, innerhalb der

angegebenen Frist die mit der Ausstellung des Gutscheins vereinbarte Leistung für den Kunden zu erbringen. Die Befristung beginnt, wenn nicht anders angegeben, mit dem Zeitpunkt der Ausstellung. Ist keine Befristung angegeben, so gilt eine Frist von einem Jahr als vereinbart. Ist zur Erbringung der Leistung eine Vorleistung des Kunden erforderlich, so verpflichtet sich der Kunde, diese Vorleistung innerhalb der Frist so rechtzeitig zu erbringen, daß AquaSoft ® seine Verpflichtung in angemessener Zeit erfüllen kann. (Z.B., wenn beim Kalenderdruck durch den Kunden Fotodateien an AquaSoft ® übergeben werden müssen, so hat dies innerhalb des Erfüllungszeitraumes zu geschehen.)

#### 6. Versand

Im Angebot von AquaSoft ® kann der Versand von Produkten und Dienstleistungen enthalten sein und von Fall zu Fall zwischen Kunde und AquaSoft ® vereinbart werden. Um den Versand einer Sache in physischer oder elektronischer Form zu ermöglichen, muß von Seiten des Kunden eine zustellungsfähige Adresse angegeben werden. Es liegt in der Verantwortung des Kunden, eine der vereinbarten Versandart entsprechende gültige Adresse anzugeben. Für den Versand entstehen Kosten. AquaSoft ® wird diese Kosten für den Kunden ausweisen. Ohne Begleichung der beim Kauf ausgewiesenen Kosten hat der Kunde kein Anrecht auf Lieferung der vereinbarten Güter. Versäumt es der Kunde, eine gültige, zustellungsfähige Adresse anzugeben oder erweist sich die gegebene Adresse als falsch oder unzustellbar und wird das Produkt oder die Dienstleistung infolgedessen nicht zugestellt oder kommt zurück, so besteht kein Anspruch auf kostenlose Nachsendung oder Zweitsendung. Sollte eine Lieferzeit vereinbart sein, so ist AquaSoft ® von der Einhaltung der Lieferfrist entbunden. AquaSoft ® kann gegen angemessenes Entgelt, welches Porto, Verpackung und Arbeitszeit abdeckt, die Lieferung wiederholen, wenn eine neue Adresse vom Kunden angegeben wird.

#### 7. Kundendaten und Passwörter

Zur Abwicklung der Geschäfte zwischen AquaSoft ® und ihren Kunden werden Bestelldaten erhoben und in einer Kundendatei gespeichert und verarbeitet. Der Kunde gibt die Einwilligung, dass seine Daten gespeichert werden. Kundendaten werden von AquaSoft ® vertraulich behandelt, es sei denn, dass der Kunde die Verwendung der Unterlagen gestattet oder sie anderweitig bekannt sind. AquaSoft ® gewährleistet, dass Kundendaten ohne Zustimmung des Kunden nicht an Dritte weitergegeben werden. In Abhängigkeit vom Versandweg stellt AquaSoft ® ihren Kunden Zugangsdaten und Passwörter zur Verfügung. In diesem Falle ist der Kunde gegenüber AquaSoft ® verpflichtet, diese Daten sicher vor dem Zugriff Dritter aufzubewahren. Zugangsdaten und Passwörter dürfen nicht an natürliche oder juristische Personen weitergegeben werden, sofern diese nicht im Lizenzvertrag als berechtigt ausgewiesen sind. Die unberechtigte Weitergabe von Zugangsdaten und Passwörtern stellt eine Verletzung von Vertragspflichten durch den Kunden dar und begründet Schadenersatzansprüche seitens AquaSoft ®. Unberührt hiervon behält sich AquaSoft ® das Recht vor, bei begründetem Verdacht auf Missbrauch von Daten, den Zugang zu sperren.

#### 8. Abruf der Produkte und Dienstleistungen aus dem Internet

AquaSoft ® stellt die vertraglich vereinbarten Produkte und Dienstleistungen seinen Kunden fristgerecht zur Verfügung. Es liegt aber in der Verantwortung des Kunden, die im Internet zur Verfügung gestellten Vertragsinhalte selbständig abzurufen. Sollte nach angemessener Frist von wenigstens drei Monaten ab Vertragsabschluss kein Abruf durch den Kunden erfolgt sein, besteht seitens AquaSoft keine Verpflichtung, das Produkt weiter bereitzuhalten. Ein Anspruchsübergang auf ein eventuell in der Zwischenzeit neu veröffentlichtes Nachfolgeprodukt besteht nicht. Allerdings kann gegen Zahlung einer Differenzgebühr dem Kunden ein solches Recht durch AquaSoft ® eingeräumt werden. Bei Preisanpassungen nach unten ist eine rückwirkende Erstattung von Zahlungen aus früheren Vertragsabschlüssen ausgeschlossen.

#### 9. Nutzung von Produkten und Dienstleistungen

Soweit nicht anders vereinbart, erhält der Kunde nach Endabnahme der Lieferung oder Leistung durch AquaSoft ® und nach vollständiger Bezahlung zum vereinbarten Zahlungstermin das vertraglich vereinbarte Nutzungsrecht. Über das jeweilige Nutzungsrecht von Produkten und Dienstleistungen wird zwischen AquaSoft ® und dem Kunden ein Lizenzvertrag abgeschlossen.

Nur mit Annahme des Lizenzvertrages geht das Nutzungsrecht auf den Kunden über. Lizenzverträge oder Rechte aus ihnen sind an den jeweiligen Vertragspartner gebunden. Sie sind nicht übertragbar. Somit darf auch kein Weiterverkauf von Produkten und Dienstleistungen der Firma AquaSoft ® an Dritte erfolgen, es sei denn, AquaSoft ® erteilt hierzu die schriftliche Genehmigung. Hält sich der Kunde nicht an die Bestimmungen des Lizenzvertrages, ist AquaSoft ® berechtigt, jegliche Nutzung, Vervielfältigung, Verbreitung - auch von Teilen der Produkte und Leistungen - zu unterbinden, zu untersagen, bzw. einen glaubhaften Nachweis darüber vom Kunden sowie Schadensersatz zu verlangen.

10. Anwendbares Recht

Für alle zwischen AquaSoft ® und ihren Kunden entstehenden Rechtsbeziehungen gilt das ausschließlich Recht der Bundesrepublik Deutschland. Dies gilt auch, wenn der Wohnsitz des Kunden oder bei Firmenkunden der Firmensitz nicht in Deutschland liegt.

11. Erfüllungsort und Gerichtsstand

Erfüllungsort ist Potsdam. Der Gerichtsstand ist Potsdam. Im Falle von Streitigkeiten ist AquaSoft ® jedoch berechtigt, auch am allgemeinen Gerichtsstand des Kunden zu klagen.

12. Salvatorische Klausel

Sollte eine oder mehr als eine Bestimmung nach deutschem Recht unwirksam oder unvollständig sein oder werden, so gelten die anderen Bestimmungen weiter. Unwirksame oder unvollständige Bestimmungen werden in diesem Falle durch Bestimmungen ersetzt, die dem wirtschaftlichen Zweck der Geschäftsbedingungen entsprechen und mit dem deutschen Recht vereinbar sind.

13. Geschäftsadresse

AquaSoft GmbH ® David-Gilly-Straße 1 14469 Potsdam Tel.: 01805 - 555 85 15 Fax.: 01805 - 555 85 11 Internet: [www.aquasoft.de](http://www.aquasoft.de) E-Mail: [info@aquasoft.de](mailto:info@aquasoft.de)

## <span id="page-27-0"></span>**5.4 AquaSoft kontaktieren**

Auf der AquaSoft-Homepage finden Sie viele weitere Freeware- und Shareware-Programme aus den Bereichen Multimedia-Anwendungen, Internet, Spiele und Tools kostenlos zum Download. Außerdem erhalten Sie dort Support zu allen AquaSoft-Programmen. Homepage: [www.aquasoft.de](http://www.aquasoft.de)

Falls Sie Probleme oder Fragen haben, schreiben Sie an die Kontakt-E-Mail-Adresse. Für Anregungen sind wir jederzeit offen.

E-Mail: [info@aquasoft.de](mailto:info@aquasoft.de) Adresse:

#### **AquaSoft GmbH**

**David-Gilly-Straße 1**

**14469 Potsdam Deutschland**

Info- und Support-Hotline: **(01805) 555 85 15 (14 ct./Minute\*)** Fax.: **(01805) 555 85 11 (14 ct./Minute\*)** 

\*aus dem deutschen Festnetz (Mobilfunkpreise können abweichen)

**27**

# **Index**

# **- A -**

Adresse 26 AquaSoft 26 Arbeitslizenz 22 Arbeitslizenzen 22

# **- B -**

Bestellinformation Bundles 12 privat und kommerziell 12 Updates 12 Bilder hinzufügen Ansichten 3 Beschreibung 4 Fenster 3 Bildverarbeitungssoftware 16

# **- C -**

Copyright 22

# **- D -**

Demoversion 22 Download 26

# **- E -**

EXIF-Daten 16

## **- F -**

Freeware 22, 26

# **- H -**

Homepage 26

## **- I -**

Installation 11

# **- K -**

kommerzielle Lizenz 22 Kontakt 26

## **- L -**

Lizenz 22

## **- P -**

Problembehandlung Downloads 21 FAQ 21 Forum 21 Kontakt 21 Programmeinstellungen 9

# **- S -**

Schritte 2 1 Bilder hinzufügen 2 2 Einstellungen anpassen 5 3 Ziel festlegen 6 4. Bildschirmschoner erstellen 7 Shareware 26 Support 26

## **- T -**

Technische Hinweise 11

# **- V -**

Vollversion 22

# **- W -**

Weitere Produkte AquaSoft ® Barbecue 16 AquaSoft ® DiaShow 14 AquaSoft ® DiscMenu 17 AquaSoft ® Multimediawerkstatt 18 AquaSoft ® PhotoAlbum 19 AquaSoft ® PhotoKalender 20 AquaSoft ® WebShow 21 Barbecue 16 DiscMenu 17 Multimediawerkstatt 18 PhotoAlbum 19 PhotoKalender 20 WebShow 21 Weitere Programme 14 Willkommen 1

AquaSoft ScreenShow - Hilfe

Copyright © AquaSoft ® 1999-2009

www.aquasoft.de Besuchen Sie uns im Internet:

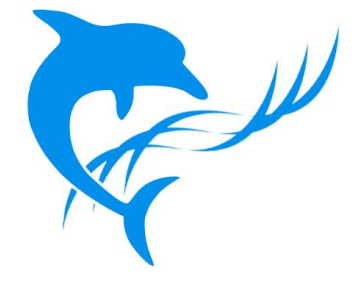